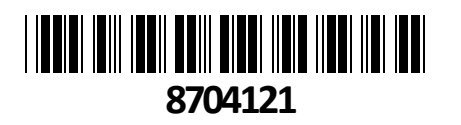

Delock KVM stikalo 2x1 DisplayPort/USB 8K

# **TECHTRADE**

# <sup>11482</sup> **NAVODILA ZA UPORABO**

### **Predstavitev izdelka:**

Delock KVM stikalo je priročna rešitev za povezovanje dveh računalnikov z DisplayPort izhodom na en monitor z DisplayPort priključkom. Dodatno vsebuje HDMI izhod za povezavo dveh monitorjev, pri čemer je lahko istočasno aktiven le eden. Vključuje dva USB 2.0 priključka za miško in tipkovnico ter dva USB 3.0 priključka za trdi disk ali USB ključ. S tem imate široko paleto možnosti za povezavo različnih naprav.

#### **Tehnične podrobnosti**

Vhod: 2 x DisplayPort ženski 2 x USB 3.0 Type-B ženski 4 x 3,5 mm 3-polni stereo priključek ženski (avdio) 1 x 3,5 mm 3-polni stereo priključek ženski za izbirni IR-sprejemnik 1 x DC 5 V napajalni priključek

Izhod: 1 x DisplayPort ženski 1 x HDMI-A ženski 2 x USB 3.0 Type-A ženski (USB 3.0 Hub) 2 x USB 2.0 Type-A ženski (tipkovnica + miška) 4 x 3,5 mm 3-pinski stereo jack ženski (avdio)

#### **Specifikacija napajanja**

Stenski napajalnik Vhod: AC 100 ~ 240 V / 50 ~ 60 Hz / 0,6 A Izhod: 5 V / 3 A Mere: znotraj: ø ca. 2,1 mm zunaj: ø ca. 5,5 mm

#### **Sistemske zahteve**

PC z ženskim priključkom DisplayPort + ženski USB Type-A Monitor ali TV z vmesnikom DisplayPort ali HDMI Priključni kabli

#### **Namestitev strojne opreme**

Priključite tipkovnico in miško USB na vrata konzole KVM. Priključite vse zvočne kable na vsak računalnik, KVM in zvočnike, če je potrebno. Po potrebi povežite druge naprave USB z zvezdiščem USB 3.0. Povežite monitor DisplayPort z izhodom DisplayPort KVM. Opcijsko: Priključite monitor HDMI na izhod HDMI na KVM. Povežite priloženi napajalnik DC 5 V na vrata DC na KVM. Povežite kabel DisplayPort med izhodom DisplayPort računalnika in vhodom DisplayPort KVM. Priključite kabel USB 3.0 na vrata USB-A na računalniku in na vrata USB-B navzgor KVM. Zdaj pritisnite gumb za vklop. Vklopite računalnik in se prepričajte, da so vrata USB omogočena in delujejo pravilno

#### **Opomba**

Ko je priključen "DisplayPort Out" ali "HDMI Out", se video samodejno oddaja. Ko sta povezana oba, video izhod oddaja samo DisplayPort.

Ali brezžična ali igralna miška in tipkovnica delujeta s stikali KVM ali ne, je odvisno od več dejavnikov; na splošno večina brezžičnih miši in tipkovnic ne podpira dela s stikali KVM. Priporočamo uporabo standardno žično miško in tipkovnico z našimi stikali KVM.

Če tipkovnica, miška ali naprave USB ne delujejo pravilno ali le občasno, morate onemogočiti »Varčevanje z energijo USB« na vseh povezanih računalnikih.

Funkcija bližnjičnih tipk deluje s standardno tipkovnico USB, ki je priključena na zadnji priklop USB. Ne obstaja podpora bližnjičnih tipk za tipkovnico USB, ki je priključena na vrata vozlišča USB 3.0 Hub na koncu KVM.

#### **Izbira kanala**

Pritisnite [Scroll Lock] ++ [Scroll Lock] + [ $\rightarrow$  ali  $\downarrow$ ], da preklopite na naslednja vrata.

Pritisnite [Scroll Lock] ++ [Scroll Lock] + [← ali ↑], da preklopite na prejšnja vrata.

Pritisnite [Scroll Lock] ++ [Scroll Lock] + ["n"], da preklopite na številko vrat n.

Pritisnite [Scroll Lock] ++ [Scroll Lock] + [S], da aktivirate funkcijo Auto-Scan; KVM bo krožil med vrati zaporedno (privzeto: 15 sekundni interval). Pritisnite preslednico, da ostanete na trenutno preklopljenih vratih, pritisnite katero koli tipko za izhod

na prej izbrana vrata.

Pritisnite [Scroll Lock] ++ [Scroll Lock] + [I] + ["n"], da prilagodite časovni interval za samodejno iskanje, kjer je [n] lahko 5 ~ 999.

Pritisnite [Scroll Lock] ++ [Scroll Lock] + [B] + [1], da omogočite funkcijo brenčala. (privzeto)

Pritisnite [Scroll Lock] ++ [Scroll Lock] + [B] + [0], da onemogočite funkcijo brenčala.

Pritisnite [Scroll Lock] ++ [Scroll Lock] + [FLASH], da nastavite vse bližnjične tipke na privzete.

#### **Funkcija prečkanja miške**

Premaknite miško na skrajno desno stran zaslona in nadaljujte z drsenjem v desno 2 sekundi, nato pa enota samodejno preklopi na naslednji priklop.

Preklopna funkcija zaznavanja USB-B.

Ko enota zazna, da je računalnik priključen na vrata USB-B enote, enota takoj preklopi na ta računalnik in zasvetita ustrezna indikatorja "Online" in "Select".

Ko je trenutno izbrani računalnik izklopljen ali je kabel USB izklopljen, enota samodejno preklopi na naslednji računalnik z vklopljenim napajanjem in priključkom USB.

## **Opozorila:**

- Zaščitite KVM stikalo pred vlažnimi prostori.
- Zaščitite KVM stikalo pred neposredno sončno svetlobo.